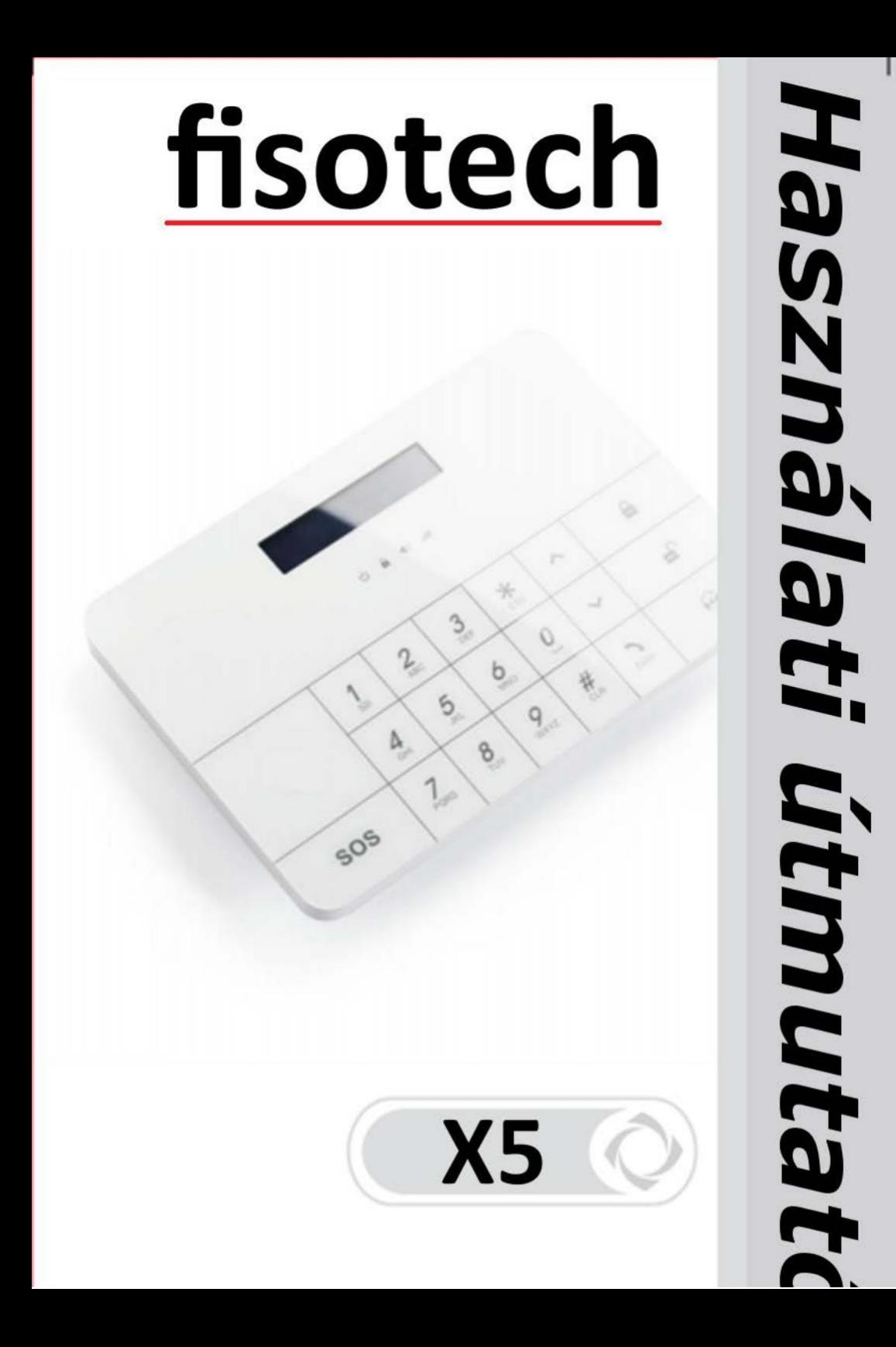

# Tartalom

# **1 Fisotech FT-X5 GSM Riasztórendszer tulajdonságai**

- **1.1 Tulajdonságok**
- **1.2 Technikai paraméterek**
- **1.3 Alapcsomag tartalma**
- **1.4 Központ ismertetése**

# **2 Telefonszámok és SMS számok beállítása**

- **2.1 Értesítési telefonszám beállítása**
- **2.2 SMS számok beállítása**

# **3 Eszközök**

- **3.1 Távvezérlő beállítások**
- **3.2 Vezeték nélküli érzékelők beállítása**

# **4 Rendszerbeállítás**

- **4.1 Dátum és idóbeállítás**
- **4.2 Belépési és kilépési késleltetés beállítása**
- **4.3 Időzíett be-, és kikapcsolás**
- **4.4 Telefonos távoli vezérlés beállítása, engedélyezése**
- **4.5 SIM kártya figyelés**
- **4.6 AC/DC állapotfigyelés**
- **4.7 Billentyűzet hangjának beállítása**
- **4.8 Kódok beállítása**
- **4.9 Kicsengés szám**
- **4.10 Hívások számának beállítása**
- **4.11 Sziréna beállítás**
- **4.12 SMS értesítés ki, illetve bekapcsoláskor**
- **4.13 Reszet, gyári értékek visszaállítása**
- **4.14 Események lekérdezése**

# 5 **Mindennapos használat**

- **5.1 Első lépések használat előtt**
- **5.2 Élesítés/Hatástalanítás/Pánik jelzés**
- **5.3 Telefon hívás**
- **5.4 Hang felvétel**
- **5.5 Beállítások (Részletezve a 2, 3, 4 fejezetekben)**

# **6 Riasztó vezérlése APPLIKÁCÓVAL, SMS-el és telefonhívással**

- **6.1 Vezérlés applikációval**
- **6.2 Vezérlés SMS-el**
- **6.3 Távoli vezérlés telefonhívással**
- **7 Tanácsok és karbantartás**
	- **7.1.1 Tanácsok**
	- **7.1.2 Karbantartás**

# **1 Fisotech FT-X5 GSM Riasztórendszer tulajdonságai**

### **1.1 Tulajdonságok:**

Smart GSM riasztó LCD kielzővel, mobil aplikációval APP Android-ra és IOS-re Távoli vezérlés aplikációval és SMS-el 99 vezeték nélküli és 8 vezetékes zóna érzékelés Akár 10 db távvezérlővel is használható Digitáli érintő gombok, divatos, modern kialakítással Matrix LCD kijelző segíti a menüben való navigálásban 6 értesítési telefon-, és 4 SMS szám 10 másodperces egyéni hangrögzítés 40 bejegzéses eseménylista Kényszerített nyitás kód támogatás Időzített ki- és bekapcsolási lehetőség 99 tetszőlegesen elnevezhető zóna (Csak ékezet nélküli karakterek és számok használhatók, maximum 16 karakteres nevekkel) Behallgatás és beszédkommunikációs funkció Beépített szirénavezérlés és kommunikátor Gyors és egyszerú telefonos távoli vezérlés

## **1.2 Technikai paraméterek:**

Hálózati tápegység: DC 12V 1A Készenléti áramfelvétel: ≤80mA Áramfelvétel riasztáskor: ≤450mA Akkumulátor: Li-ion DC7.4V 500mAh Beépített sziréna teljesítménye: 90DB Rádiófrekvencia: 433MHZ Burkolat anyaga: ABS Működési hőmérséklet: -10℃~+55℃ Páratartalom: ≤80% RH (Fagypont felett) Éret (Szélesség\*Magasság\*mélység): 186\*125.7\*25mm

## **1.3 Alapcsomag tartalma**:

Riasztóközpont 1db Vezeték nélküli mozgásérzékelő 1db Nyitásérzékelő 1db Távvezérlő 2db Hálózati tápegység 1db Vezetékes sziréna 1db Felhasználói kézikönyv 1db

# **1.4 Központ ismertetése**

# *1.4.1 Előlapi panel*

LCD kijelző

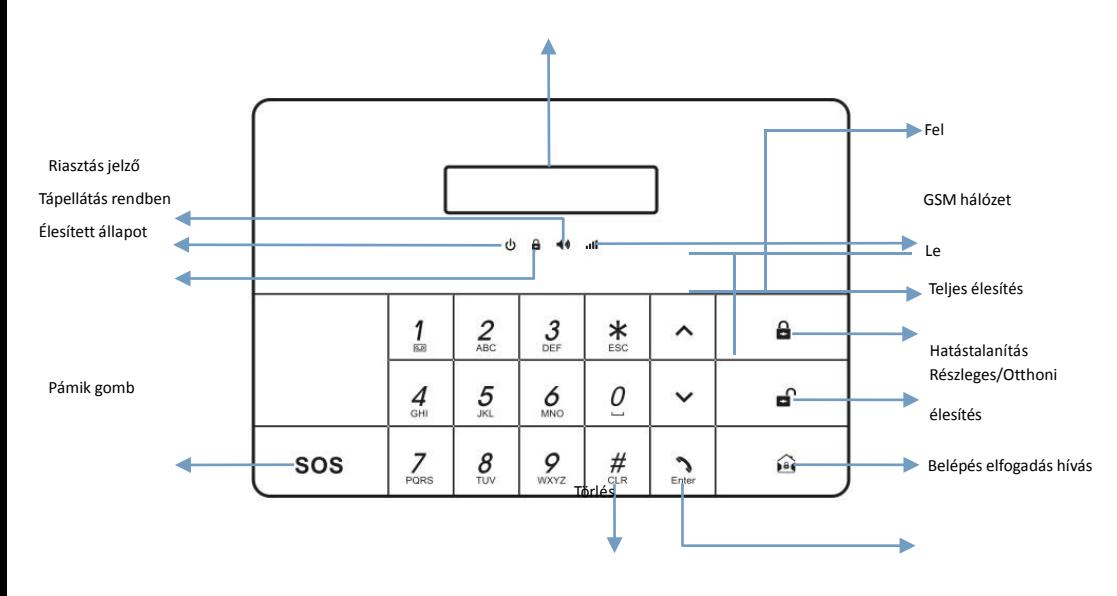

# *1.4.2 Hátlap*

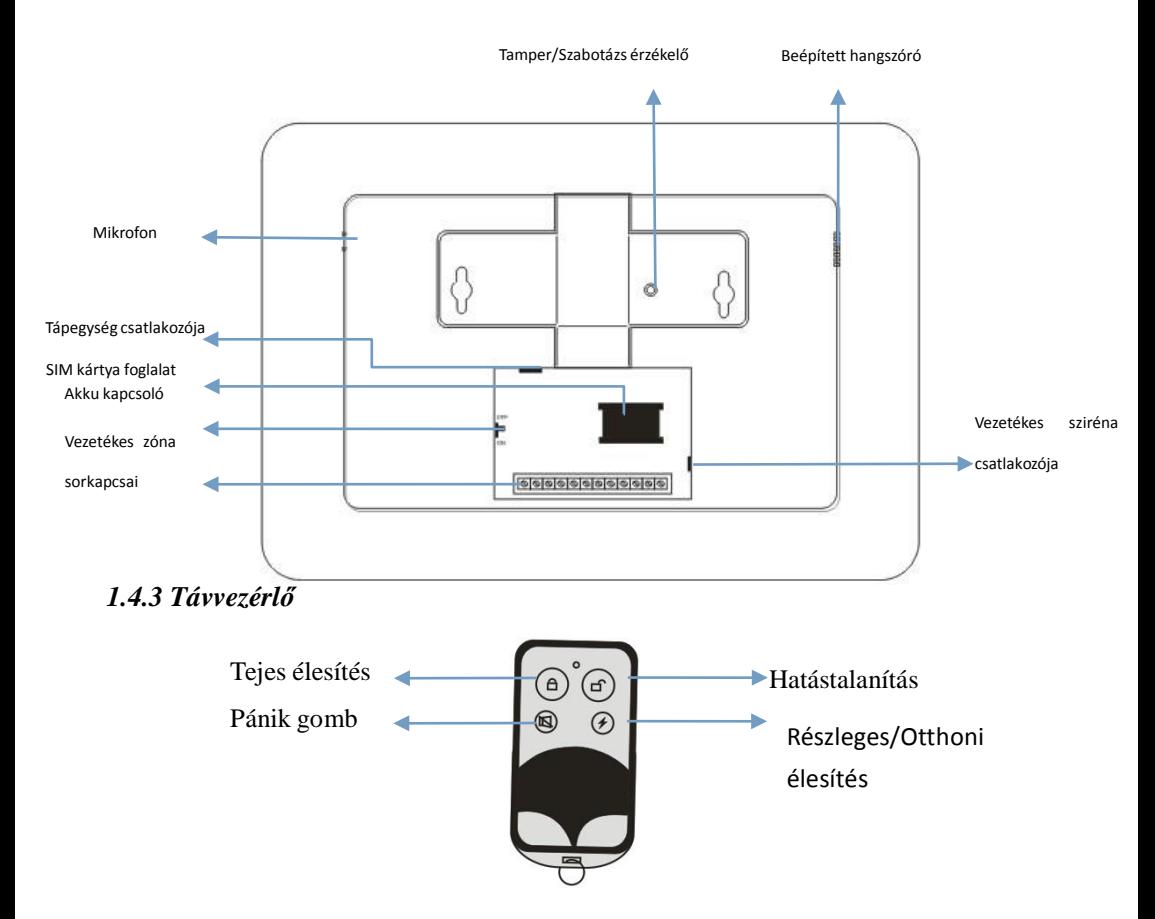

## **2 Telefonszámok és SMS számok beállítása**

### **Belépés programmódba**

Hatástalanított állapotban üsse be a programizói kódot (Alap programozói kód 1111), majd az kent gombot a belépéshez! Nyomja meg  $\mathbb{R}$  sombot ha ki szeretne lépni!

### **2.1 Értesítési telefonszám beállítása**

Összesen 6 értesítési hívószámot és 4 SMS számot adhat meg. A rendszer riasztáskor először az SMS-eket küldi ki sorrendben, majd a telfonszámokat hívja fel egymás után.

### *2.1.1 Telefonszámok megadása*

(1) Programmódba lépés után keresse meg a  $\Box$   $\Box$   $\Box$  nyilak segítségével a "Telefonszamok" feliratot, majd nyomja meg az  $I_{\text{Enter}}$   $I_{\text{gombot}}$ .

az  $I_{\text{Enter}}$  1-t (2) A  $\wedge$   $\wedge$   $\wedge$  nyilak segítségével válassza ki a "Hozzaadas" opciót, majd nyomja meg

(3)A  $\blacksquare$   $\blacksquare$  I  $\blacksquare$  Inyilakkal válassza ki hányadik telefonszámot szeretné megadni "Telfonszamok"  $(1~6)$  ", ha kiválasztotta nyomia meg az  $\Gamma_{\text{Enter}}$  -t a belépéshez!

(4) Adja meg a telefonszámot nemzetközi előhívó számmal (pl.:0036203456789), majd nyomja meg  $_{\rm az}$   $\Gamma_{\rm enter}$   $\Gamma_{\rm th}$ 

A telefonszám ellenőrzéséhez lépjen be a megfelelő menüpontba: "Telefonszam  $(1~6)$ "itt ellenőrízheti a szám helyességét és változtathatja is azt. A maximális telefonszámhosszúság 16 karakter.

#### **2.1.2** *Telefonszámok törlése*

(1) Programmódba lépés után keresse meg a  $\Box$   $\Box$   $\Box$   $\Box$  nyilak segítségével a "Telefonszamok" feliratot, majd nyomja meg az  $I_{\text{Enter}}$   $I_{\text{gombot}}$ !

(2) A  $\mathbf{I} \setminus \mathbf{I}$   $\mathbf{I} \setminus \mathbf{I}$  nyilak segítségével válassza ki az "Torles" opciót majdnyomja meg az  $\mathbf{I}$ <sub>enter</sub> $\mathbf{I}$ <sub>-t</sub>

 $(3)$  A  $\blacksquare$   $\blacksquare$  I  $\blacksquare$  I nyilakkal válassza ki melyik telefonszámot szeretné megadni "Telefonszam  $(1-6)$ ", ha kiválasztotta nyomja meg az  $\sqrt{ }$  + a belépéshez!

(4) A telefonszám törléséhez nyomja meg újra az  $\bigcap_{\text{Fock } 1}$  gombot!

### **2.2 SMS számok beállítása**

### *2.2.1 SMS szám hozzáadás*

(1) Programmódba lépés után keresse meg a  $\Box$   $\Box$   $\Box$   $\Box$  nyilak segítségével a "Telefonszamok" feliratot, majd nyomia meg az  $I_{\text{Enter}}$  gombot.

(2)  $A^{\bullet}$   $\bullet$   $\bullet$   $\bullet$   $\bullet$   $\bullet$  nyilak segítségével válassza ki az "Hozzaadas" opciót majdnyorfijaz me  $\sqrt{1}$ 

-t

(3) A  $\mathbf{N} \setminus \mathbf{N}$ <sub>nyilakkal válassza ki "SMS szam</sub> (1~4)" opciót (ezak a 6 telefonszám után tallhatók), majd nyomion  $\prod_{n=1}^{\infty} I_{-t}$  a belépéshez.

(4) Adja meg a telefonszámot nemzetközi előhívó számmal (pl.:0036203456789) majd nyomja meg  $_{az}$   $\Gamma$ <sub>Enter</sub>  $\Gamma$ <sub>-t.</sub>

A telefonszám ellenőrzéséhez lépjen be a megfelelő menüpontba: "SMS szam $(1-4)$ "itt ellenőrízheti a szám helyességét és változtathatja is azt. A maximális telefonszámhosszúság 16 karakter.

### *2.2.2 SMS számok törlése*

(1) Programmódba lépés után keresse meg a  $\Box$   $\Box$  nyilak segítségével a "Telefonszamok" feliratot, majd nyomja meg az  $I_{\text{Enter}}$  gombot.

(2)  $\mathbf{A} \cap \mathbf{I} \cap \mathbf{I}$  nyilak segítségével válassza ki a "Torles" opciót majd nyomja meg az  $\mathbf{I}_{\text{Euler}} \mathbf{I}_{\text{-t}}$ (3) A $\wedge$   $\wedge$   $\wedge$   $\wedge$  nyilakkal válassza ki "SMS szam (1~4)" opciót (ezek a 6 telefonszám után tallhatók), majd nyomjon  $I_{\text{Enter}}$ <sup>1</sup>-t a belépéshez! (4) A szám törléséhez nyomia meg újra az  $I_{\text{Enter}}$  gombot!

### **3 Eszközök**

Az eszközök közé tartoznak a vezeték nélküli érzékelők, illetve távvezérlők.

A központ csak a megfelelően feltanított eszközök jelzéseit érzékeli.

### **3.1 Távvezérlő beállítások**

### *3.1.1 Távvezérő hozzáadás*

- (1) Programmódba lépés után keresse meg a  $\sim 1$   $\sim 1$  nyilak segítségével a "Eszkozok" feliratot, majd nyomja meg az  $I_{\text{Enter}}$  gombot! (2)A nyilak segítségével válassza ki a "Tavvezelo " opciót, majd nyomja meg az  $\sum_{\text{Enter}}$   $1 - t$ . (3) A  $\sim$  1  $\sim$  1 nyilakkal válassza ki "Ta 01-10" majd nyomjon  $\sim$  1 -t a belépéshez.. (4) A  $\sim$  nyilakkal válassza ki "Hozaadas", majd nyomjon  $\sim$  t a felismertetéshez. Az LCD kijelzőn "Felismeres" felirat lessz látható,

(5)Nyomja meg valamelyik gombot a távvezérlőn a felismertetéhez. A kezelő egy sípolással jelzi, hogy a felismertetés sikeres. Ha két sípolást hall, és a kijelzőn az "Mar hozzaadva" felirat jelenik meg, ez azt jelenti, hogy az adott eszközt már felismertette a rendszerrel.

#### *3.1.2 Távvezérlő törlése egyenként*

- (1) Programmódba lépés után keresse meg a  $\sim$   $\Gamma \sim 1$  nyilak segítségével a "Eszkozok" feliratot, majd nyomja meg az  $I_{\text{Enter}}$   $I_{\text{gombot}}$ .
- (2) A  $\Box$   $\Box$   $\Box$   $\Box$   $\Box$  nyilak segítségével válassza ki a "Tavvezerlo " opciót, majd nyomja meg az  $\sum_{\text{Enter}}$  1 -t.
- (3) A  $\Box$   $\Box$   $\Box$  nyilakkal válassza ki "Ta 01-10" majd nyomjon  $\Box$   $\Box$  t a belépéshez.
- (4) A  $\left[\bigwedge_{k=1}^{k} I_k \right]$ nyilakkal válassza ki "Torles", majd nyomjon  $\left[\bigwedge_{k=1}^{k} I_k \right]$ <sup>t a törléshez</sup>
	-

### *3.1.3 Minden távvezérlő törlése*

(1) Programmódba lépés után keresse meg a  $\Box$   $\Box$   $\Box$   $\Box$  nyilak segítségével a "Eszkozok" feliratot, majd nyomja meg az  $I_{\text{Enter}}$   $I_{\text{gombot}}$ .

(2) A $\sim$   $\sim$   $\sim$   $\sim$   $\sim$  nyilak segítségével válassza ki a "Torles mind?", majd nyomjon

I -t a törléshez

(3) A kijelzőn "Biztosan torli?" feliratot fog látni, ha valóban törölni szeretné az eszközöket nyomja meg az  $\sum_{n=1}^{\infty} 1$  -t, ha mégsem szeretné törölni mindet akkor  $\sum_{n=1}^{\infty} 1$  gombot a kilépéshez.

### **3.3 Vezeték nélküli érzékelők beállítása**

### *3.3.1 Vezeték nélküli érzékelő hozzáadása*

(1) Programmódba lépés után keresse meg a  $\blacksquare$   $\blacksquare$   $\blacksquare$   $\blacksquare$  nyilak segítségével a "Eszkozok" feliratot, majd nyomja meg az  $I_{\text{Enter}}$  1 gombot.

(2) A  $\Box$   $\Box$   $\Box$  nyilak segítségével válassza ki a "Radios erzekelok" opciót, majd nyomja meg  $_{\rm az}$   $\Gamma_{\rm enter}$   $\Gamma_{\rm -t}$ 

(3) A  $\blacksquare$   $\blacksquare$  nyilakkal válassza ki "Erzekelo (01~99)", majd nyomion  $\blacksquare$  Enter  $\blacksquare$  a belépéshez.

(4) A  $\blacksquare$   $\blacksquare$  nyilakkal válassza ki "Hozzadas", majd nyomjon  $\blacksquare$  a felismertetéshez. Az LCD kijelzőn "Felismeres" felirat lesz látható,

(5)Adjon le jelzést az érzékelővel a felismertetéshez. A kezelő egy sípolással jelzi, hogy a feismertetés sikeres. Ha két sípolást hall, és a kijelzőn az "Mar hozzaadva" felirat jelenik meg, ez azt jelenti, hogy az adott eszközt már felismertette a rendszerrel.

**MEGJEGYZÉS!!!** Mivel az érzékelők gyárilag energiatakarékos állapotra vannak állítva így a felismertetés legegyszerűbb módja ha az érzékelő számának kiválasztása majd a "Hozzaadas" kiválasztása után kapcsolja be a mozgásérzékelő főkapcsoló gombját, ugyanis induláskor is ad le jelzést az érzékelő. Nyitásérzékelő esetén helyezze a mágnest az adó érzékelős oldalára, majd távolítsa el azt. A füst érzékelő felismertetéséhez használja az érzékelőn találhatő "Test" gombot.

# *3.3.2 Érzékelők típusának megváltoztatása*

(1) Programmódba lépés után keresse meg a  $\Box$   $\Box$   $\Box$  nyilak segítségével a "Eszkozok" feliratot, majd nyomja meg az I <sub>Enter</sub> I gombot.

(2) A  $\Box$   $\Box$   $\Box$  nyilak segítségével válassza ki a "Radios erzekelok", opciót majd nyomja meg az  $\left[\begin{array}{c} \bigcirc \\ \bigcirc \end{array}\right]$  -t.

- (3) A  $\Box$   $\Box$   $\Box$  nyilakkal válassza ki "Erzekelo (01~99)", majd nyomjon  $\Box$   $\Box$  a belépéshez.
- (4) A  $\Box$  nyilakkal válassza ki az "Erzekelo tipus" majd nyomjon  $\Box$  a belépéshez.

(5) A**[ \]** I v] nyilak segítségével válassza ki a zóna típust "Normal/24" Oras/Kesleltetett/Otthon eles", majd nyomjon " Enter " t a mentéshez.

### **Zónatípusok leírása:**

#### *Normal :*

Normál érzékelő, mely riasztást generál minden típusú élesítési módban. Hatástalanított állapotban nem generál riasztást.

#### *24 oras:*

24 Órás (Állandó) érzékelő

A 24 órás érzékelők mindig aktívak. Akár élesítve, akár hatástalanítva van a rendszer mindig riasztást generálnak. (Javasolt pl.: padlásfeljárók esetén)

### *Késleltetett:*

#### Késleltetett zóna

Ezen típusú érzékelők az érzékelés után nem azonnal, hanem késleletve riasztanak. Azon helyeken illetve útvonalon célszerű alkalmazni, ahol nem szeretnénk azonnali riasztást. Például garázsban lévő mozgás- vagy nyitásérzékelő az autó beállásának idejére. Amennyiben a késleltetési időn túl tartózkodik az eszköz hatósugarában és nem hatástalanítja a rendszert a ki, a rendszer riasztást generál. A késleltetések beállításáról a 4.2.-es fejezetben olvashat.

## **Fontos: a riasztórendszer központja soha nem lehet késleltetett térben!**

*Otthon éles*:

#### Otthoni zónák

Ezen zónák NEM élesednek be amennyiben a Részleges/Otthon éles gombbal kapcsolja be a rendszer a kezelőn vagy a távirányítón.

### *3.3.3 Vezeték nélküli érzékelők elnevezése*

(1) Programmódba lépés után keresse meg a $\blacksquare \blacktriangle$   $\blacksquare \blacksquare$  I  $\blacktriangleright$  Inyilak segítségével a "Eszkozok" feliratot, majd nyomja meg az **I** <sub>Enter</sub> I gombot.

(2) A  $\Box$  I  $\Box$  I I  $\Box$  Inyilak segítségével válassza ki a "Radios erzekelok", opciót majd nyomja meg az  $\left[\begin{array}{c} \bullet \\ \bullet \end{array}\right]$  -t.

(3)  $A_1 \rightarrow 1$  nyilakkal válassza ki "Ezekelo (01~99)", majd nyomjon  $\rightarrow 1$  a belépéshez.

(4) A  $\Box$  nyilakkal válassza ki az "Erzekelo neve" majd nyomjon  $\Box$   $\Box$  t a belépéshez.

 $(5)$  Írja be a billentyűzet segítségével a zóna nevét (pl.:Konyha) majd nyomjon  $\mathbf{r}$ ,  $\mathbf{r}$  -t a szöveg mentéséhez.

#### **FIGYELEM!!!!**

**A zónanév maximum 16 db. ékezet nélküli karakterből állhat ami tartalmazhat kis- illetve**

**nagybetűt számot és szóközt. A kis- és nagy betűk valamint a számok között a** 【 】

**gombbal tud váltani!**

### *3.3.4 Vezeték nélküli érzékelők törlése egyyenként*

(1) Programmódba lépés után keresse meg a $\blacksquare \blacksquare \blacksquare \blacksquare$ nyilak segítségével a "Eszkozok" feliratot, majd nyomja meg az  $I_{\text{Enter}}$   $I_{\text{gombot}}$ .

 $\text{meg az } \left[ \begin{array}{c} 0 \\ \text{Enter} \end{array} \right]$  -t. (2) A  $\wedge$   $\wedge$   $\wedge$  nyilak segítségével válassza ki a "Rados erzekelok", opciót majd nyomja

(3) A  $\Box$   $\Box$   $\Box$  nyilakkal válassza ki "Erzekelo (01~99)" majd nyomion  $\Box$  Enter  $\Box$  a belépéshez.

 $(4)$  A  $\Box$   $\Box$   $\Box$  nyilakkal válassza ki az "Torles" majd nyomjon  $\Box$  Enter  $\Box$  -t a törléshez.

### *3.3.5 Minden érzékelő törlése*

(1) Programmódba lépés után keresse meg a  $\sim 1$   $\sim$   $\sim$   $\sim$  nyilak segítségével a "Eszkozok" feliratot, majd nyomia meg az  $I_{\text{Enter}}$   $I_{\text{gombot}}$ .

nyomjon  $\| \mathbf{r} \|^2_{\text{Enter}}$  1 -t a törléshez (2) A  $\Box$   $\Box$   $\Box$  nyilak segítségével válassza ki a "Radios erzekelok torles mind?", majd

meg az  $\mathbf{r} = \begin{bmatrix} 1 & 1 \\ 0 & 1 \end{bmatrix}$ -t, ha mégsem szeretné törölni mindet akkor  $\mathbf{r} = \begin{bmatrix} 1 & 1 \\ 1 & 1 \end{bmatrix}$  gombot a kilépéshez. (3) A kijelzőn "Biztosan torli?" feliratot fog látni, ha valóban törölni szeretné az eszközöket nyomja

# **4 Rendszerbeállítás**

### **4.1 Dátum és időbeállítás**

### *4.1.1 Dátum beállítás*

 $\mathbf{r}$ (1) Programmódba lépés után keresse meg a  $\sim 1$   $\sim$   $\sim$  nyilak segítségével a "Beallitas" feliratot, majd nyomja meg az **Futur** gombot.

(2) A  $\mathbf{I} \cap \mathbf{I}$   $\mathbf{I} \cup \mathbf{I}$  nyilak segítségével válassza ki a "Datum es ido", majd nyomjon  $\mathbf{I}_{\text{enler}}$   $\mathbf{I}_{\text{-t}}$  a belépéshez

(3)  $\mathbf{A}^{\mathbf{I}}$   $\sim$  1  $\mathbf{I}$   $\sim$  1 nyilakkal válassza ki "Datum", majd nyomjon  $\mathbf{I}$   $\mathbf{I}_{\text{Enter}}$ 1 -t a belépéshez.

(4) Üsse be a dátumot, majd az  $\left\{ \begin{array}{ll} \text{Euler} \\ \text{Euler} \end{array} \right\}$ -t nyomja meg a mentéshez.

### *4.1.2 Dátum és időformátum beállítása*

majd nyomja meg az L Enter 1 gombot. (1) Programmódba lépés után keresse meg a  $\mathbf{I} \cdot \mathbf{I} \cdot \mathbf{I}$ nyilak segítségével a "Beallitas" feliratot,

(2) A  $\mathbf{I} \cap \mathbf{I}$   $\mathbf{I} \cup \mathbf{I}$  nyilak segítségével válassza ki a "Datum formatum", majd nyomjon  $\mathbf{I}_{\text{Enter}}$   $\mathbf{I}_{\text{-t}}$  a belépéshez

(3)  $A^{\mathbf{I}} \cap I \cap I$ nyilakkal válassza ki a dátumformátumot majd az  $I_{\text{Enter}}$  -t nyomja meg a mentéshez.

(4) A  $\Box$   $\Box$   $\Box$  nyilakkal válassza ki "Ido formatum", majd nyomjon  $\Box$   $\Box$  + a belépéshez.

(5) A  $\mathbf{I} \cap \mathbf{I}$   $\mathbf{I} \cup \mathbf{I}$  nyilakkal válassza ki az időformátumot  $\mathbf{I}_{\text{under}}$  nyomja meg a mentéshez.

### *4.1.3 Idő beállítás*

majd nyomia meg az  $\left[\begin{array}{cc} 1 \end{array}\right]$  gombot. (2) A  $\mathbf{I} \cap \mathbf{I} \cup \mathbf{I}$  nyilak segítségével válassza ki a "Datm es ido", majd nyomjon  $\mathbf{I}_{\text{enler}}$   $\mathbf{I}_{-t}$  a (1) Programmódba lépés után keresse meg a  $\mathbf{I} \cdot \mathbf{I} \cdot \mathbf{I}$ nyilak segítségével a "Beallitas" feliratot, belépéshez

(3)  $\mathbf{A} \mathbf{I} \setminus \mathbf{I}$   $\mathbf{I} \setminus \mathbf{I}$  nyilakkal válassza ki "Ido", majd nyomjon  $\mathbf{I}$   $\mathbf{I}$  a belépéshez.

(4) Üsse be a a pontos időt, majd az  $\begin{bmatrix} \mathbf{I} \\ \mathbf{E} \\ \mathbf{I} \end{bmatrix}$  -t nyomja meg a mentéshez.

### *4.2 Belépési-/Kilépési késleltetés*

Belépési késleltetés az az idő, ami a belépés érzékelése és a riasztás elindítása között telik el. Pl. a lakó a garázsba való beállás után szeretné kikapcsolni a rendszert a távirányítójával. Ebben az esetben a garázst védő mozgás- vagy nyitásérzékelőt késleltetni kell arra az időtartamra, amíg az autó beáll, a sofőr kiszáll és a távirányítójával kikapcsolja a riasztót.

Kilépsi késleletetés az az idő amíg a kezelőn történt élesítéstől számítva kijutunk a riasztani kívánt területről!

Csak azon zónák lesznek késleltetve, amit a 3.3.2.-es bekezdésben késleltetett zónára állítjuk. A késleltetett zónák beállításáról a 3.3.2.-es menüponban részletesen olvashat.

#### **FIGYELEM!!!**

Amennyiben a riasztót távirányítóról vezérli NE válassza a késleltetést. Ebben az esetben az ajtó nyitásakor azonnal jelez a rendszer, ami biztonságosabb, mint a késleltetett működés!!!

#### *4.2.1 Belépési késleltetés*

Belépéskor a késleltetett érzékelő jelez, de csak a késleltetési idő lejárta után generál riasztást amennyiben ez idő alatt nem hatástalanítjuk a rendszert. (Hatástalaítási módok: távvezérlővel vagy telefonnal.)

majd nyomja meg az  $I_{\text{Enter}}$  gombot. (1) Programmódba lépés után keresse meg a  $\mathbf{I} \cdot \mathbf{I} \cdot \mathbf{I}$ nyilak segítségével a "Beallitas" feliratot,

(2) A  $\mathbf{I} \setminus \mathbf{I}$   $\mathbf{I} \setminus \mathbf{I}$ nyilak segítségével válassza ki a "Be/Kilepesi ido", majd nyomjon  $\mathbf{I}$ <sub>Enter</sub>  $\mathbf{I}$ <sub>-t a</sub> belépéshez

- (3) A  $\blacksquare$  I  $\blacksquare$  I nyilakkal válassza ki "Belepesi ido", majd nyomjon  $\blacksquare$  Enter I -t a belépéshez.
- (5) Üsse be hány másodpercet szeretne a belépésre majd az  $\mathbf{I}_{\text{Enter}}$  nyomja meg a mentéshez.

Az alapértelmezett késleltetés 200 másodperc, ezt az értéket 0~255 másodperc között tudja változtatni.

#### **FIGYELEM!!!**

A riasztórendszer központja soha nem kerülhet késleltetett érzékelők által védett területre. A riasztó kikapcsolásához minden esetben a távirányítóját vagy a telefonját használja, ne a kezelőt!

## *4.2.2 Kilépési késleltetés*

Kilépéskor a késleltetett érzékelő csak a késleltetési idő lejárta után fog riasztást indítani. (Hatástalanítási módok: Helyesen feltanított távvezérlővel, érvényes felhasználói kóddal, illetve telefonon keresztül)

【 (2) A  $\mathbf{I} \cap \mathbf{I}$   $\mathbf{I} \cup \mathbf{I}$ nyilak segítségével válassza ki a "Be/Kilepesi ido", majd nyomjon  $\mathbf{I}_{\text{Enter}}$  1<sub>-t a</sub> (3) A  $\mathbf{I} \cap \mathbf{I}$   $\mathbf{I} \cup \mathbf{I}$ nyilakkal válassza ki "Kilepesi ido", majd nyomjon  $\mathbf{I}$ <sub>Enter</sub>  $\mathbf{I}$ <sub>-t a belépéshez.</sub> (5) Üsse be hány másodpercet szeretne a kilépésre majd az  $I_{\text{Enler}}$  nyomja meg a mentéshez. (1) Programmódba lépés után keresse meg a  $\mathbf{I} \cdot \mathbf{I} \cdot \mathbf{I}$ nyilak segítségével a "Beallitas" feliratot, majd nyomja meg az **Futer** gombot. belépéshez

Az alapértelmezett késleltetés 200 másodperc, ezt az értéket 0~255 másodperc között tudja változtatni.

### **4.3 Időzíett be-, és kikapcsolás**

Beállíthatja rendszert, hogy az Ön által meghatározott időpontban élesedjen vagy hatástalanodjon.

#### *4.3.1 Időzített bekapcsolás*

majd nyomja meg az  $I_{\text{Enter}}$  gombot. (1) Programmódba lépés után keresse meg a  $\mathbf{I} \cdot \mathbf{I} \cdot \mathbf{I}$ nyilak segítségével a "Beallitas" feliratot,

(2) A  $\mathbf{I} \cap \mathbf{I} \cup \mathbf{I}$  nyilak segítségével válassza ki a "Elesites idozito", majd nyomjon  $\mathbf{I}_{\text{Enler}}$  1<sub>-t a</sub> belépéshez.

(3) Keresse meg a  $\Box$  I V  $\Box$  Vyilak segítségével a "Beallitas" feliratot, majd nyomja meg az  $\mathbf{r}$ gombot.

I enter 1 gombot a mentéshez. (4) Adja meg az automatikus élesítés idejét (00:00:00 óó:pp:mm majd nyomja meg az

### *4.3.2 Időzített kikapcsolás*

(1) Programmódba lé<sub>l</sub>( $\epsilon_{\text{inter}}$ ) n keresse meg a  $\sim$  1 N  $\sim$  1 nyilak segítségével a "Beallitas" feliratot, majd nyomja meg az  $\blacksquare$  gombot.

【 - (2) A nyilak segítségével válassza ki a "Elesites idozito", majd nyomjon t a belépéshez.

(3) Keresse meg a  $\sim$  1  $\sim$  1  $\mu$  ilak segítségével a "Hatastalanitas" feliratot, majd nyomja meg az I **Enter** I gombot.

【】 (4) Adja meg az automatikus hatástalanítás idejét (00:00:00 óó:pp:mm majd nyomja meg az gombot a mentéshez.

## **4.4 Telefonos távoli vezérlés beállítása, engedélyezése**

majd nyomja meg az L Enter 1 gombot. (1) Programmódba lépés után keresse meg a  $\mathbf{I} \cdot \mathbf{I} \cdot \mathbf{I}$ nyilak segítségével a "Beallitas" feliratot,

(2) A  $\mathbf{I} \setminus \mathbf{I}$   $\mathbf{I} \setminus \mathbf{I}$  nyilak segítségével válassza ki a "Tele vezerles", majd nyomjon  $\mathbf{I}$ <sub>enter</sub> $\mathbf{I}_{-t}$  a belépéshez.

(3) Nyomja meg " $1 = Be$ " a vezérlés engedélyezéséhez, " $0=Ki$ " a tiltáshoz

Az alapértelmezett beállítás a "Be" engedélyezett állapot. Amennyiben tiltja a funkciót abban az esetben nem fogja tudni távolról vezérelni a központot sem SMS-ben, sem telefonról.

## **4.5 SIM kártya figyelés**

Amennyiben engedélyezi ezt a funkciót a készülék kijelzi ha nem érzékel SIM kártyát, a kijelzőn a "Nincs SIM kártya" felirat és a pontos idő fognak váltakozva megjelenni

majd nyomia meg az  $\left[\begin{array}{cc} \bullet \\ \bullet \end{array}\right]$  a gombot. (2) A  $\mathbf{I} \setminus \mathbf{I}$   $\mathbf{I} \setminus \mathbf{I}$  nyilak segítségével válassza ki a "SIM kartya", majd nyomjon  $\mathbf{I}_{\text{Enter}}$  1 a (1) Programmódba lépés után keresse meg a  $\mathbf{I} \setminus \mathbf{I} \setminus \mathbf{I}_{\text{nyilak}}$  segítségével a "Beallitas" feliratot,

belépéshez.

(3) Nyomja meg " $1 = Be$ " a figyelés engedélyezéséhez, " $0 = Ki$ " a tiltáshoz

Az alapértelmezett beállítás a "Ki" tiltott állapot. Amennyiben tiltja a funkciót abban az esetben nem fogja kijelezni a készülék, ha nincs benne SIM kártya.

# **4.6 AC/DC állapotfigyelés.**

Abban az esetben ha engedélyezi ezt az opciót visszajelzést kap a központ tápellátás változásairól (akku merül, táphipa, táphiba vége)

majd nyomia meg az  $\left[\begin{array}{cc} \bullet \\ \bullet \end{array}\right]$  gombot. (1) Programmódba lépés után keresse meg a  $\mathbf{I} \cdot \mathbf{I} \cdot \mathbf{I}$  nyilak segítségével a "Beallitas" feliratot,

(2) A  $\mathbf{I} \setminus \mathbf{I}$   $\mathbf{I} \setminus \mathbf{I}$  nyilak segítségével válassza ki a "AC/DC ertesites", majd nyomjon  $\mathbf{I}$   $\mathbf{I}$ <sub>ct a</sub> belépéshez.

(3) Nyomja meg " $1 = Be$ " a figyelés engedélyezéséhez, " $0=Ki$ " a tiltáshoz

Az alapértelmezett beállítás a "Ki" tiltott állapot.

# **4.7 Billentyűzet hangjának beállítása**

Alapértelmezett állapotban az érintőbillentyűzet hangjelzést ad, ha megérinjük egy-egy gombját. Ha zavarja a kezlő csipogás abban az esetben ezt ki tudja kapcsolni a következő módon.

1. Programmódba lépés után keresse meg a  $\Box$   $\Box$   $\Box$   $\Box$  nyilak segítségével a "Beallitas" feliratot,

majd nyomia meg az  $\left[ \begin{array}{cc} \bullet \\ \bullet \end{array} \right]$  gombot.

2. A  $\mathbf{I} \cap \mathbf{I}$   $\mathbf{I} \cup \mathbf{I}$  nyilak segítségével válassza ki a "Billentyuhang", majd nyomjon  $\mathbf{I}_{\text{enfer}}$   $\mathbf{I}_{-t}$  a belépéshez.

3. Nyomja meg "1 = Be" a figyelés engedélyezéséhez, "0=Ki" a tiltáshoz

Az alapértelmezett beállítás a "Be" engedélyezett állapot.

# **4.8 Kódok beállítása**

Javasoljuk, hogy amint megtanulta a riasztó használatát változtassa meg az alábbi kódokat!

# *4.8.1 Programozói kód*

Ezzel a kóddal tud belépni a programozói menübe a beállítások módosításához.

# **Gyári alapértelmezett kód: 1111**

majd nyomja meg az  $I_{\text{Enter}}$  gombot. (2) A  $\blacksquare \blacktriangleleft I \blacktriangleright I$  nyilak segítségével válassza ki a "Kodok", majd nyomjon $\blacksquare \blacksquare$ t a belépéshez. (3) A  $\lceil \bigwedge_{i=1}^{\infty} I \rceil$  nyilak segítségével válassza ki a "Programozoi kod", majd nyomjon  $\lceil \bigwedge_{i=1}^{\infty} I \rceil$  a (1) Programmódba lépés után keresse meg a  $\mathbf{I} \cdot \mathbf{I} \cdot \mathbf{I}$ nyilak segítségével a "Beallitas" feliratot, belépéshez.

(4) Adjon meg egy 4 számjegyű kódot, majd nyomja meg az  $\mathbf{I}$  and  $\mathbf{I}$  gombot a mentéshez.

*Figyelem!!!: Amennyiben elfelejti a programozói kódot egyeztessen készüléke forgalmazójával!*

## *4.8.2 Felhasználói kód*

Ezzel a kóddal tudja élesíten, hatástalanítani a központot, valmint ez a kód szükséges a távoli vezérléshez is.

### **Gyári alapértelmezett: 2222**

majd nyomja meg az  $\left[\begin{array}{cc} 1 \end{array}\right]$  gombot. (2) A  $\mathbf{I} \setminus \mathbf{I}$   $\mathbf{I} \setminus \mathbf{I}$  nyilak segítségével válassza ki a "Kodok", majd nyomjon  $\mathbf{I}$   $\mathbf{I}$ <sub>rner</sub>  $\mathbf{I}$ -t a belépéshez. (3) A  $\sim$  1  $\sim$  1 nyilak segítségével válassza ki a "Felhasznalo kod", majd nyomjon  $\sim$  Enter 1-t a (1) Programmódba lépés után keresse meg a  $\Box$   $\Box$   $\Box$   $\Box$  nyilak segítségével a "Beallitas" feliratot, belépéshez.

(4) Adjon meg egy 4 számjegyű kódot, majd nyomja meg az LEnter gombot a mentéshez.

## *4.8.3 Kényszer kód*

Ez egy speciális biztonsági kód. Javasoljuk, hogy ide egy olyan kódot rögzítsenek ami eszükbe jut akkor is ha legynagyobb stresszhelyzet éri Önöket. Abban az esetben ha kényszerítik rá, hogy hatástalanítsa a riasztót ezt a kódot üsse be mive ez a kód ugyan hatástalanítja a rendszert, de értesíti a beállított telefonszámokat. Hangjelzést nem ad a riasztó, így anélkül várhatja a segítséget, hogy a betörő bármit is sejtene annak érkezéséről. **A gyári alapértelmezett kód: 3333**

(1) Programmódba lépés után keresse meg a  $\Box$   $\Box$   $\Box$   $\Box$  nyilak segítségével a "Beallitas" feliratot, majd nyomja meg az  $[$  Enter  $]$  gombot. (2) A  $\sim$   $\sim$   $\sim$  a nyilak segítségével válassza ki a "Kodok", majd nyomjon  $\sim$  Entér $\sim$ -t a belépéshez.  $\sim$   $\sim$   $\sim$   $\sim$ (3) A nyilak segítségével válassza ki a "Kenyszer kod", majd nyomjon  $I_{\text{inter}}I_{t}$  a belépéshez.

(4) Adjon meg egy 4 számjegyű kódot, majd nyomja meg az  $\left[ \begin{array}{c} \Box \\ \Box \end{array} \right]$ gombot a mentéshez.

# **4.9 Kicsengés szám**

Itt tudjuk beállítani, hogy hány kicsengést várjon a riasztó hívásfogadáskor, amikor felhívjuk a központot távoli vezérlés céljából.

 $\Gamma_{\text{Enter}}$  gombot. (1) Programmódba lépés után keresse meg a  $\Box$   $\Box$   $\Box$   $\Box$  nyilak segítségével a "Beallitas" feliratot, majd nyomja meg az  $\begin{bmatrix} \bullet & \bullet \\ \bullet & \bullet \end{bmatrix}$  gombot.

(2) A  $\sim$  1  $\sim$  Inyilak segítségével válassza ki a "Kicsenges szam", majd nyomjon  $\sim$  Enter I t a belépéshez.

(3) Adja meg a kicsengés darabszámát 0 és 9 között majd nyomjon  $\| \mathbf{r}_{\text{Enler}} \|$ t a mentéshez.

## **4.10 Hívások számának beállítása**

Itt azt tudja beállítani, hogy hányszor hívja a riasztó riasztás eseménykor a megadott számokat.

majd nyomia meg az  $\mathfrak{r}$ <sub>Enter</sub> 1 gombot. (2) A  $\mathbf{I} \setminus \mathbf{I}$   $\mathbf{I} \setminus \mathbf{I}$ nyilak segítségével válassza ki a "Hivasok szama", majd nyomjon  $\mathbf{I}$   $\mathbf{I}$ <sub>chter</sub>  $\mathbf{I}$ <sub>-t a</sub> (1) Programmódba lépés után keresse meg a  $\mathbb{R}$   $\mathbb{R}$   $\mathbb{R}$   $\mathbb{R}$  ivilak segítségével a "Beallitas" feliratot, belépéshez.

(3) Adja meg a kicsengés darabszámát 0 és 9 között majd nyomjon  $\mathbf{I}_{\text{Enler}} \mathbf{1}_{-\text{t}}$  a mentéshez.

## **4.11 Sziréna beállítás**

Ebben a menüben tudja beállítan a kezelőbe épített, a vezetékes sziréna és a vezetéknélküli sziréna működését.

## *4.11.1 Sziréna jelzésidejének beállítása*

*Be tudja állítani, hogy a sziréna az utolsó riasztási jelzéstől számítva hány percig szóljon.* 

*FIGYELEM!!! Ha az értéknek "0"-t ad meg a sziréna nem ad hangjelzést!!!*

majd nyomja meg az  $I_{\text{Enter}}$  gombot. (1) Programmódba lépés után keresse meg a  $\Box$   $\Box$   $\Box$   $\Box$  nyilak segítségével a "Beallitas" feliratot,

(2) A  $\mathbf{I} \setminus \mathbf{I}$   $\mathbf{I} \setminus \mathbf{I}$ nyilak segítségével válassza ki a "Szirena ballita", majd nyomjon  $\mathbf{I}_{\text{enler}}$   $\mathbf{I}_{\text{-t}}$  a belépéshez.

(3) A  $\sim$  1  $\sim$  1 nyilak segítségével válassza ki a "Szirenaido", majd  $\sim$  Enler  $l_a$  belépéshez.

(4) Adja meg hány percig szóljon a sziréna 0 és 9 között majd nyomjon  $\mathbf{I}_{\text{Enler}}^{\text{max}} \mathbf{I}$ t a mentéshez.

## *4.11.2 Vezetékes sziréna ki, illetve bekapcsolása*

Az alapértelmezett gyári beállítás az engedélyezett, "Be" állapot.

 $\mathbf{r}$ (1) Programmódba lépés után keresse meg a  $\Box$   $\Box$   $\Box$   $\Box$  nyilak segítségével a "Beallitas" feliratot, majd nyomia meg az **Fundameg a** gombot.

(2) A  $\mathbf{I} \cap \mathbf{I}$   $\mathbf{I} \cup \mathbf{I}$ nyilak segítségével válassza ki a "Szirena ballita", majd nyomjon  $\mathbf{I}_{\text{enfer}}$   $\mathbf{I}_{-t}$  a belépéshez.

(3) A  $\mathbf{I} \setminus \mathbf{I} \setminus \mathbf{I}$  nyilak segítségével válassza ki a "Vezetekes sziren", majd nyomjon  $\mathbf{I}$   $\mathbf{I}_{\text{inter}}$ , a belépéshez.

(4) Nyomja meg a megfelelőt " $1 = Be$ " ad hangot, "0=Ki" nem ad hangot.

### *4.11.3 Vezetéknélküli sziréna ki, illetve bekapcsolása*

Ha vezeték nélküli szirénát szeretne használni, vagy rátanítani a rendszerre, akkor ennek az opciónak bekapcsolva kell lennie. Az alapértelmezett gyári beállítás az engedélyezett, "Be" állapot.

majd nyomja meg az  $\lceil \frac{\epsilon_{\text{inter}}}{\epsilon_{\text{inter}}} \rceil$  gombot. (1) Programmódba lépés után keresse meg a  $\blacksquare$   $\blacksquare$   $\blacksquare$  nyilak segítségével a "Beallitas" feliratot,

(2) A  $\blacksquare$   $\blacksquare$ belépéshez.

(3) A  $\mathbf{I} \cap \mathbf{I}$   $\mathbf{I} \cup \mathbf{I}$  nyilak segítségével válassza ki a "Radios szirena", majd nyomjon  $\mathbf{I}_{\text{Enter}}$ , a belépéshez.

(4) Nyomja meg a megfelelőt " $1 = Be$ " ad hangot, "0=Ki" nem ad hangot.

### *4.11.4 Beépített sziréna hangerejének beállítása*

A felhasználó beállíthatja, hogy milyen hangerővel szirénázzon a kezelőbe épített sziréna.

majd nyomia meg az  $\sum_{\text{Enter}} \sum_{\text{gombot}}$ (1) Programmódba lépés után keresse meg a  $\sim 1$   $\sim 1$  myilak segítségével a "Beallitas" feliratot,

(2) A  $\mathbf{I} \setminus \mathbf{I}$   $\mathbf{I} \setminus \mathbf{I}$ nyilak segítségével válassza ki a "Szirena ballita", majd nyomjon  $\mathbf{I}$   $\mathbf{I}$ <sub>chter</sub>  $\mathbf{I}$ <sub>-t a</sub> belépéshez.

(3) A  $\mathbf{I} \cap \mathbf{I}$   $\mathbf{I} \cup \mathbf{I}$ nyilak segítségével válassza ki a "Beepitett sziren", majd nyomjon  $\mathbf{I}_{\text{Enter}}$  1<sub>-t a</sub> belépéshez.

(4) Adja meg a hangerőt 0 és 4 között (0=néma).

A gyári alapértelmezett érték 4

#### **4.12 SMS értesítés ki, illetve bekapcsoláskor**

A rendszer alkalmas rá, hogy mind ki, mind bekapcsoláskor SMS-ben értesítse az SMS-számok tuajdonosait, hogy a rendszert élesítették, illtve hatástalanították

majd nyomja meg az  $I_{\text{Enter}}$   $I_{\text{gombot}}$ . (1) Programmódba lépés után keresse meg a  $\Box$   $\Box$   $\Box$   $\Box$  nyilak segítségével a "Beallitas" feliratot,

(2) A  $\mathbf{I} \cap \mathbf{I}$   $\mathbf{I} \cup \mathbf{I}$ nyilak segítségével válassza ki a "Kikapcs SMS", majd nyomjon  $\mathbf{I}_{\text{Enter}}$   $\mathbf{I}_{\text{t}}$  a belépéshez.

(3) Nyomja meg a megfelelőt "1 =Be" küld SMS-t, "0=Ki" nem küld SMS-t.

## **4.13 Reszet, gyári értékek visszaállítása**

Ezzel a funkcióval minden értéket vissza tud állítani a gyári alapértelmezetre, (minden érték gyári állapotra kerül, a telefonszámok törlődnek) viszont a felismertetett eszközöket nem felejti el a rendszer.

(1) Programmódba lépés után keresse meg a  $\Box$   $\Box$   $\Box$   $\Box$  nyilak segítségével a "Beallitas" feliratot,

majd nyomia meg az  $I_{\text{Enter}}$  I gombot. (2) A  $\Box$   $\Box$   $\Box$   $\Box$  nyilak segítségével válassza ki a "Reszet", majd nyomjon  $\Box$   $\Box$  a értékek visszaállításához.

## **4.14 Események lekérdezése**

Lehetősége van a korábbi riasztási események visszakeresésére.

feliratot, majd nyomja meg az  $\mathbf{I}_{\text{Enter}}$  gombot. (1) Programmódba lépés után keresse meg a  $\Box$   $\Box$   $\Box$  nyilak segítségével a "Esemenyek"

(2) A  $\blacksquare \blacktriangle$  I  $\blacksquare$  I nyilak segítségével válassza ki a "Megtekint", majd nyomjon  $\blacksquare$  I a riasztási események megtekintéséhez. A kijezőn láthatja mik történtek az eszközzel, melyik zóna riaszt akkumulátor állapotok táp állapotok, ki-, bekapcsolásfigyelés SMS-einek időpontja.

kiválasztania, majd megnyomni az <sup>I</sup> Enter 1<sub>-t</sub> (3) Amennyiben törölni szeretné az eseményeket a (2)-es pontban a "Torles" feliratot kell

# *MINDEN ESEMÉNYBEJEGYZÉS TÖRLŐDNI FOG!!!*

# 5 **Mindennapos használat**

# **5.1 Első lépések használat előtt**

# *5.1.1 Tápegység csatlakoztatása*

(1) Először csatlakoztasa a tápegység DC dugóját a készülékhez.

(2) Dugja be a tápegységet a falialjzatba.

**Figyelem!!!** A készülék újratölthető akkumulátort tartalamaz! Az akkumulátor kizárólag SZÜNETMENTESÍTÉS céljából használható. Folyamatos tápellátás szükséges, önállóan akkumulátorról NE üzemeltesse a készüléket!!!

# *5.1.2 SIM kártya behelyezése*

**Mielőtt a riasztóba helyezné tegye be a SIM kártyát egy telefonkészülékbe és kapcsolja ki a PIN kód kérést!!!** Figyeljen rá hogy a SIM kártyát a helyes irányba helyezze be.

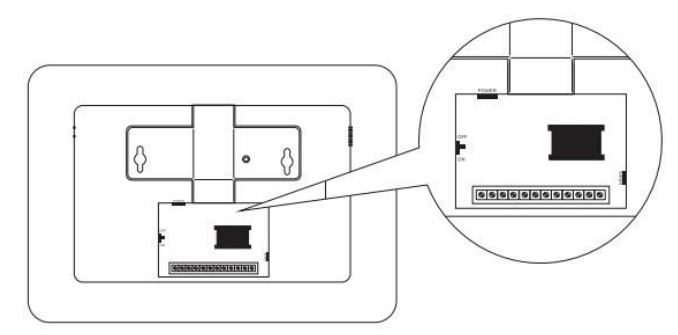

A SIM behelyezése után indítsa újra a központot!

# **5.2 Élesítés/Hatástalanítás/Pánik jelzés**

(1) Teljes élesítés

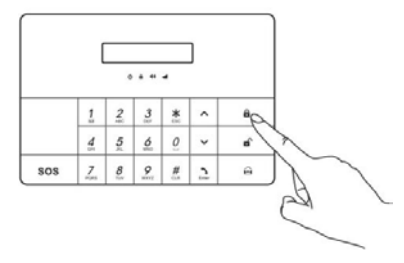

Nyomja meg a $\blacksquare$  **]** gombot a teljes élesítéshez, a kilépési késleltetést csipogás jelzi majd ha letelt a kilépési idő "Élesítve" szöveget hall a riasztótól és a lakat alakú LED világítással jelzi az élesített állapotot.

### (2)Otthoni (részleges) élesítés

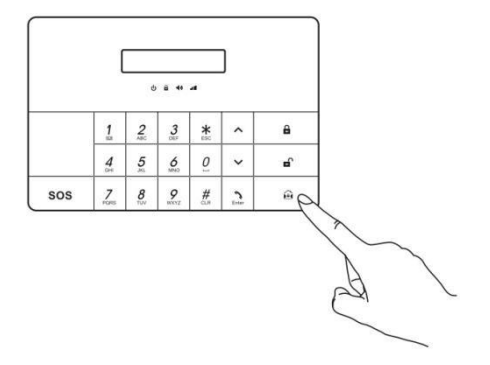

Nyomja meg a  $\blacksquare$  a gombot az otthoni élesítéshez az élesítés azonnal megtörténik, nincs késleltetés "Élesítve" szöveget hall a riasztótól és a lakat alakú LED világítással jelzi az élesített állapotot.

#### (3)Hatástalanítás

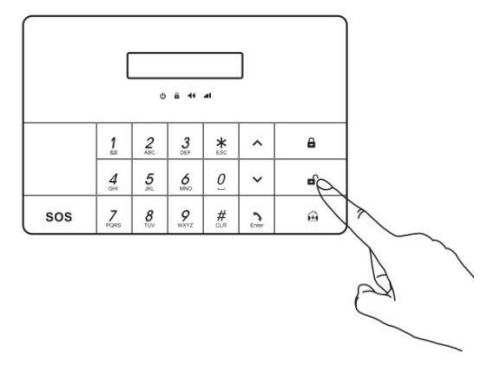

Üsse be a kódját (gyárilag:2222) majd nyomja meg a  $\begin{bmatrix} 1 & 1 \end{bmatrix}$  gombot "Hatástalanítva", szöveget hall a riasztótól és a lakat alakú LED elalszik ezzel jelzi, hogy a rendszer hatástalanított állapotban van

#### $(4)$  SOS

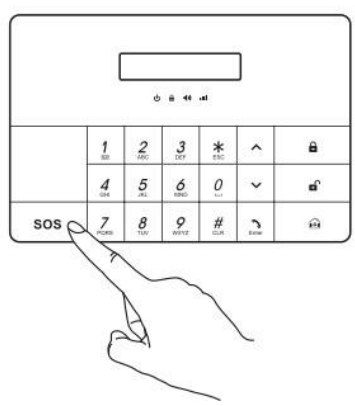

Nyomja meg és tartsa nyomva 3 másodpercig

az  $\blacksquare$  **SOS** ] gombot pánik jelzés leadása céljából, ekkor a készülék értesíto az előre beprogramozott telefonszámokat.

Figyelem!!! A fenti funkciókat távvezérlővel is használhatja.

# **5.3 Telefon hívás**

Az  $\Box$  Enter  $\Box$  gomb megnyomásával normál kimenő hívást is kezdeményehet a készülékről!!! Nyomja meg az  $\left[\begin{array}{cc} \bullet & \bullet \\ \text{Enter} \end{array}\right]$  gombot, majd üsse be a hívni kívánt telfonszámot, majd újra nyomja meg az  $\sum_{\text{Enter}}$  gombot a hívás megkezdéséhez! Amennyiben rossz számot ütött be a  $\sum_{\text{other}}^{\#}$  gombbal törölheti azt. A hívás befelyezéséhez nyomja meg újra az  $\sum_{\text{Fuler}}$  gombot.

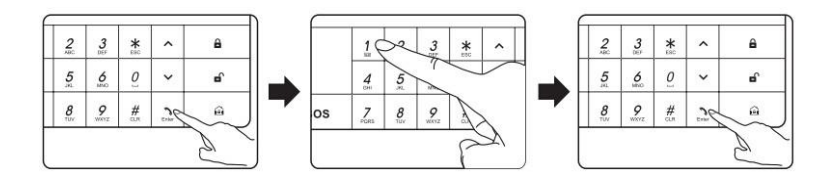

# **5.4 Hang felvétel**

A rendszer tud hangot rögzíteni. Tartsa nyomva 3 másodpercig a  $\Box$  **gombot a felvételhez melynek** 

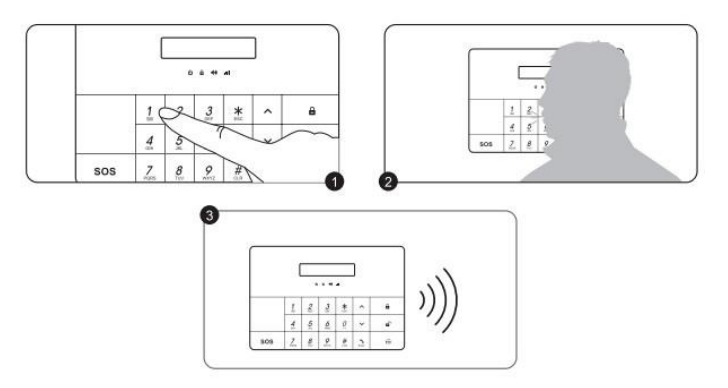

hossza maximum 10 másodperc lehet. A felvétel után a központ automatikusan visszajátssza a rögzített hangot; a 【 】gomb nyomvatartásáaval újrahallgathatja a felvételt.

### **5.5 Beállítások (Részletezve a 2, 3, 4 fejezetekben)**

Hatástalanított állapotben üsse be a programozói kódot (gyárilag: 1111), majd nyomja meg az

**Enter** , gombot a belépéshez

### **5.5 Beállítások (Részletezve a 2, 3, 4 fejezetekben)**

Hatástalanított állapotben üsse be a programozói kódot (gyárilag: 1111), majd nyomja meg az  $\llbracket \cdot \rrbracket$ , gombot a belépéshez

# **6 Riasztó vezérlése APPLIKÁCÓVAL, SMS-el és telefonhívással**

### **6.1 Vezérlés applikációval**

### **Figyelem!!! Az applikáció SMS-eket küld tehát forgalmat general.**

6.1.1 Applikáció

Az applikációt megtalálja a mellékelt DVD-n a Riasztó/X5 mappában kizárólag ANDROID rendszerre.

### *6.1.2 APP használata*

Az applikáció által küldött SMS-ek parancs kódokat tartalmaznak melyeket a riasztó készülék csak akkor hajt verge ha az applikációt futtató készülék telefonszáma be van írva az SMS számok valamelyikére!

(1)Riasztó elérés hozzáadása (új riasztórendszer felvétele)

A "Riasztó elérés hozzáadása" gombra kattintva vehet fel új riasztórendszert.

Itt a következő adatokat kell megadnia:

- **Riasztó elnevezése (szabadon választható)**
- **Riasztó telefonszáma (annak a SIM-nek a száma ami a riasztó lett helyezve!!! pl.:0036701234567)**

Majd kattintson az "OK" gombra az adatok mentéséhez

(2)Vezérlés

Ön által megadott névre kattintva elérheti az appon keresztül vezérelhető funkciókat, beállításokat. Az app-on keresztüli módosításokat, beállításokat a rendszer SMS küldéssel hajtja végre, így forgalmat general. Az App ugyanazokat az ikonokat használja mint amit a kezelőn talál, a rendszerbeállításban pedig smenüpontok alapján tud tájékozódni. (Teljes/Otthoni élesítés, hatástalanítás, készülék felhívása, rendszerbeállítás stb…)

(3)Riasztó elérés törlése az app-ból

Kattintson a [Szerkeszt] gombra, majd a törölni kívánt riasztórendszer mellett nyomja meg a [Törlés] gombot.

## **6.2 Vezérlés SMS-el**

A rendszer csak a beállított SMS számról vezérelhető SMS-el a megfelelő parancs elküldésével.

### *6.2.1 Teljes élesítés*

Parancs: "1" (idézőjelek nélkül)

Küldjön el SMS-ben egy "1"-t a riasztóban lévő telefonszámra a teljes élesítéshez!

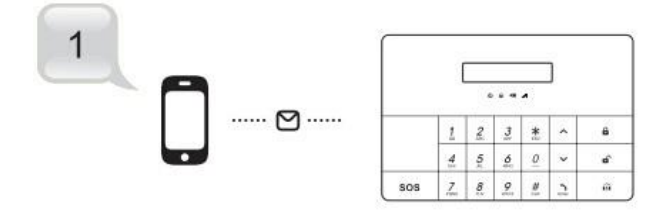

A riasztón a lakat ikon világítani kezd valamint "SMS eles" válaszüzenetet küld a központ.

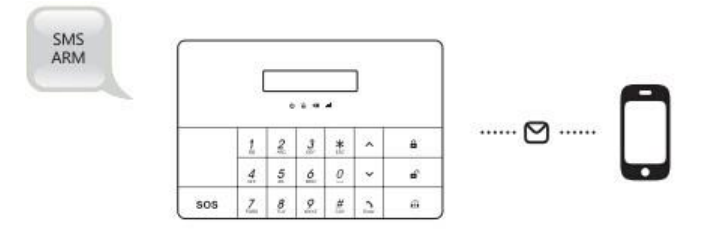

# *6.2.2 Otthoni (részleges) élesítés*

Parancs: "0" (idézőjelek nélkül)

Küldjön el SMS-ben egy "0"-t a riasztóban lévő telefonszámra az otthoni élesítéshez!

A riasztón a lakat ikon világítani kezd valamint "SMS otthoneles" válaszüzenetet küld a központ.

# *6.2.3 Hatástalanítás*

Parancs: "2" (idézőjelek nélkül)

Küldjön el SMS-ben egy "2"-t a riasztóban lévő telefonszámra a hatástalanításhoz!

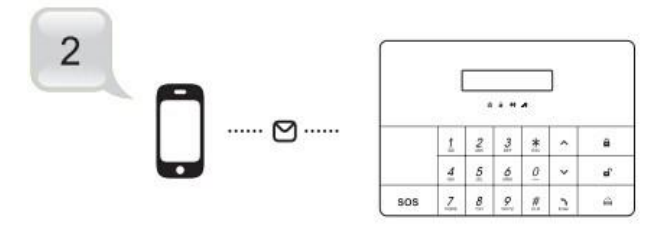

A riasztón a lakat ikon elalszik valamint "SMS kikapcs" válaszüzenetet küld a központ.

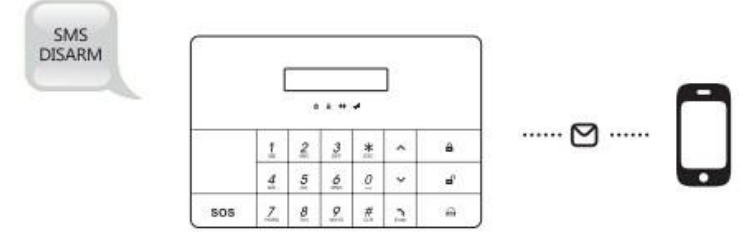

## 6.2.4 Monitor

Parancs: "3" (idézőjelek nélkül)

Küldjön el SMS-ben egy "3"-t a riasztóban lévő telefonszámra a monitor funkció eléréséhez!

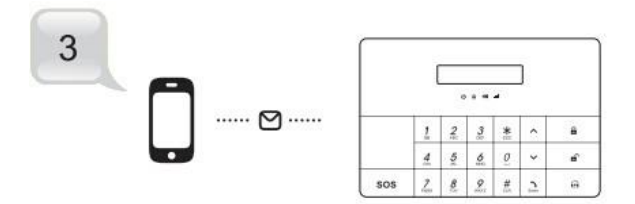

Amint a riasztó megkapta az SMS-t vissza hívja a számunkat, így belehallgathatunk a kezelő környezetében folyó eseményekbe.

## *6.2.5 Beszéd/intercom*

Parancs: "4" (idézőjelek nélkül)

Küldjön el SMS-ben egy "4"-t a riasztóban lévő telefonszámra a beszéd/intercom, kétirányú kommunikáció eléréséhez funkció eléréséhez!

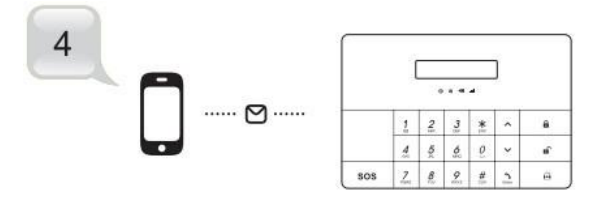

Amint a riasztó megkapta az SMS-t vissza hívja a számunkat, így belehallgathatunk a kezelő környezetében folyó eseményekbe, valamint beszélhetünk a riasztón keresztül az ott tartózkodókhoz.

## *6.2.6 Pánik*

Parancs: "62" (idézőjelek nélkül)

Küldjön el SMS-ben egy "62"-t a riasztóban lévő telefonszámra a Pánik funkció.

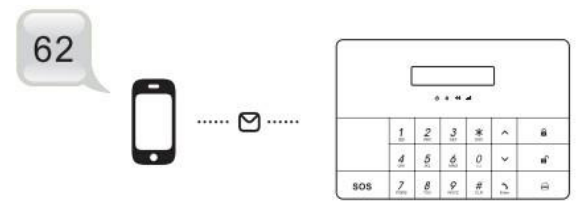

Amint a központ fogadta az SMS-t a pánik riasztás funkció aktiválódik, a rendszer értesíti a programozott telefonszámokat.

| SMS üzenet                  | Funkcó                       | Visszajelzés/eseméy                    |
|-----------------------------|------------------------------|----------------------------------------|
|                             | Teljes élesítés              | SMS eles                               |
| $\mathcal{D}_{\mathcal{L}}$ | Hatástalanítás               | <b>SMS</b> kikapcs                     |
| $\theta$                    | Otthoni (részleges) élesítés | <b>SMS</b> otthoneles                  |
| 3                           | Monitor                      | Visszahív a riasztó és hallgatózhatunk |
| 4                           | Beszéd/intercom              | Visszahív a riasztó és két irányba     |
|                             |                              | kommunikálhatunk                       |
| 62                          | Pánik                        | A pánik funkció életbelép              |

6.2.7 SMS parancsok és visszajelző SMS-ek összefoglalása

### **6.3 Távoli vezérlés telefonhívással**

Amennyiben felhívja a riasztó telefonszámát egy automata menün keresztül tudja vezérelni a központot

### *6.3.1 Riasztáskori lehetőségek*

Ha riasztás történt, a riasztóközpont felhívja az előre beállított telefonszámokat. Ebben az esetben halhatjuk a riasztó környezetében lévő történéseket.

### *6.3.2 Távoli vezérlés telefonhívással*

- (1)Hívja fel a riasztóba helyezett SIM-kártya telefonszámát.
- (2)Üsse be a felhasználói kódot a távoli vezérlés megkezdéséhez! (Lassan üsse be a kódot, minden billentyű leütés után várja meg a visszajelző hangot) Amennyiben 3 alkalommal rossz kódot ad meg, a riasztó bontja a hívást.
- (3) Ha helyes kódot adtunk meg, a készülék számbillenytűjének segítségével a következő képpen vezérelhetjük a riasztót a táblázatban található lehetőségeknek megfelelően.

| Számbillentyű              | Funkció                                | Visszajelzés/esemény                   |
|----------------------------|----------------------------------------|----------------------------------------|
|                            | Teljes élesítés                        | Hangvisszajelzés "Élesítve"            |
| $\overline{2}$             | Hatástalanítás                         | Hangvisszajelzés "Hatástalanítva"      |
| $\Omega$                   | Otthoni (részleges) élesítés           | Hangvisszajelzés "Élesítve"            |
| 3                          | Monitor                                | Belehallgathatunk a kezelő környzetébe |
| 4                          | Beszéd                                 | Kétirányú audio kapcsolat jön létre    |
| 5                          | Sziréna bekapcsolás                    | Megszólal a sziréna                    |
| 6                          | Sziréna kikapcsolás                    | Elhallgat a sziréna                    |
| $\ast$                     | Újrahallgathatjuk a riasztási eseményt | Újrahallgathatjuk a riasztási eseményt |
| Hívásmegsza<br>kítás gomb) | Kilépünk távoli vezérlés módból        | Kilépünk távoli vezérlés módból        |

*6.3.3 Telefonos vezérlés lehetőségeinek listája.*

# **7 Tanácsok és karbantartás**

# **7.1.1 Tanácsok**

**Fontos!!! Azért, hogy elkerülje a riasztórendszer központjának megrongálását, a központot minden esetben olyan helyiségbe helyezze el, amelyet azonnali riasztású (nem késleltetett üzemmódú) érzékelő véd. Kikapcsoláshoz ne használja a kezelőt, kizárólag a távirányítót vagy gsm telefonját!**

**Amennyiben késleltetett üzemmódú érzékelő védi a riasztó központját, előfordulhat, hogy a késleltetési időn lejárta és a riasztás elindulása előtt a behatoló megrongálja a rendszer központját.**

- (1) Gyerekektől távol tartandó.
- (2) Ne te gye az eszközt szabadba vagy párás helyiségbe! Ne tegye ki magas hőmérsékletnek!
- (3) Tisztítsa nedves törlőkendővel. Portalanítsa rendszeresen!

(4) Tartsa távol nagy teljesítményű elektromos készülékektől!

(5) A központot egy olyan központi helyen érdemes felszerelni ahol lehetőleg egyenló távolságban lesz valamennyi vezeték nélküli érzékelőtől.

(6) Tartsa a központot távol nagyméretű fém tárgyaktól és háztartási eszközöktől, nagy frekvenciás interferenciát kibocsátó eszközöktől és kerülje az acél-vasbeton és tűzálló ajtók közelségét.

(7) Rendszeresen végezze el a karbantartást

# **7.1.2 Karbantartás**

• Rendszer ellenőrzése

Bár a riasztórendszer használata mindennapos, rendszeres karbantartás és vizsgálat szükséges annak biztosításához, hogy a készülék stabilan, megbízhatóan és biztonságosan tudjon működni. Háromhavonta alapos vizsgálatot kell elvégezni a riasztó központon. Javasolt ellenőrizni az érzékelőket havonta egyszer, ha ez nem lehetséges, akkor legalább minden három hónapban egyszer.

A központ ellenőrzése:

- 1. Élesíthető / hatástalanítható-e rendesen?
- 2. Tárcsázza-e a számot a riasztáskor?
- 3. Képes-e fogadni a vezeték nélküli érzékelők jeleit?

4. Az akkumulátor működik-e rendesen? Csatlakoztassa le a riasztó központját a 230V-os hálózatról, majd ellenőrizze, hogy ezek után is megfelelően működik.

- A vezeték nélküli érzékelők ellenőrzése:
- 1. Ellenörizze a vezeték nélküli érzékelők jelzését,
- 2. Ellenőrizze az összes érzékelő elemeit.